### **Chat**

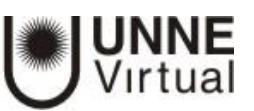

#### *¿Qué es el chat de Moodle?*

El chat de Moodle es una herramienta de comunicación que permite a los usuarios mantener conversaciones en tiempo real.

Cualquier usuario familiarizado con herramientas similares como Messenger de Hotmail o de Facebook podrá usar el Chat de Moodle. Para utilizar las salas de Chat es condición obligatoria que quienes quieran participar del mismo estén dentro de la plataforma a la vez.

*Ejemplos de uso: Atención de tutorías, intercambio rápido de ideas en un grupo, consultas a un experto, trabajo en equipo, etc.*

#### **Cómo configurar la actividad chat**

Para hacerlo necesitará "Activar edición" dentro del aula

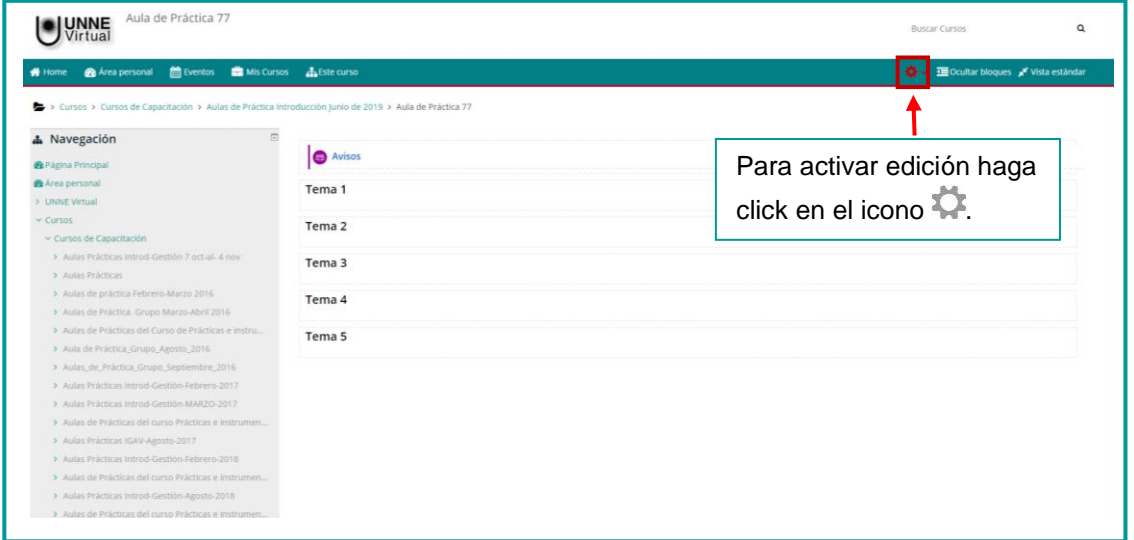

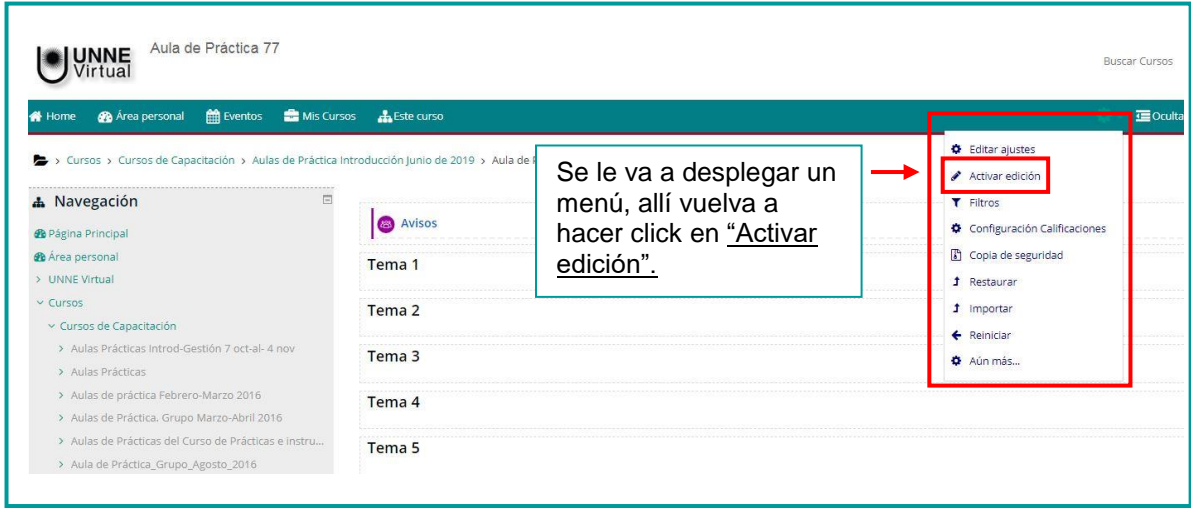

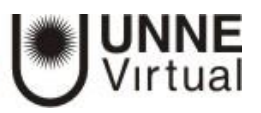

Con la edición activada visualizará una pantalla como la siguiente:

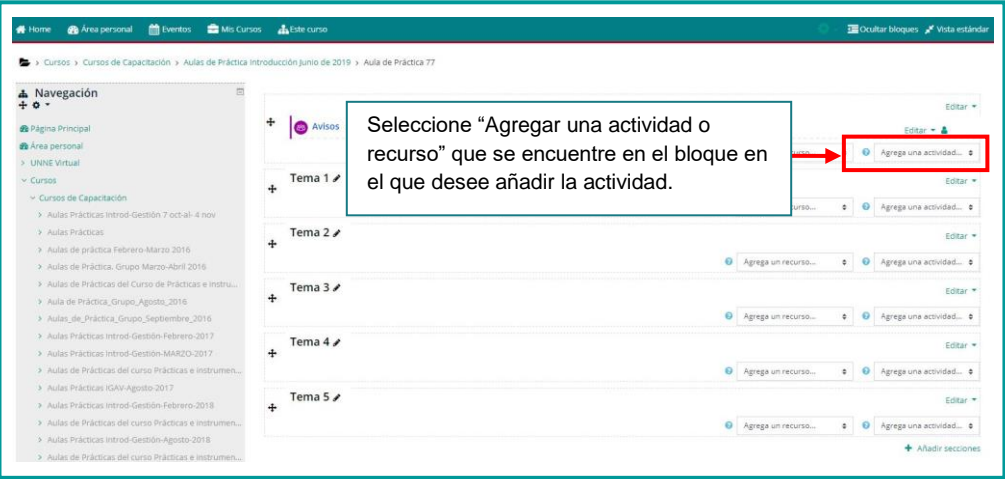

Se le desplegara un menú como se muestra en la imagen en el que debe seleccionar chat.

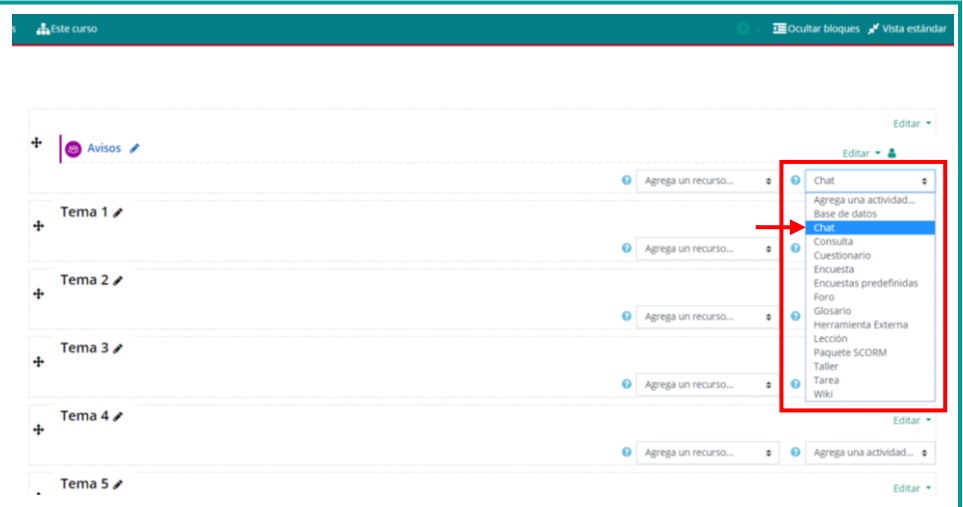

• Agregando un nuevo Chat • General Elija un nombre para la sala. Nombre de la sala 0  $\boxed{\textbf{E}\mid \textbf{O}\mid \textbf{H}\mid \textbf{B}}$ Añada un texto introductorio que especifique la temática de la sala y las normas de uso si es el caso Muestra la descripción en la página del curso ▶ Sesiones Indique si quiere mostrar el texto Ajustes comunes del módulo introductorio en la página principal ▶ Restricciones de acceso del curso $\triangleright$  Marcas Competencias Ï dar cambios y regresar al curso | Guardar cambios y mostrar | Cancelar

Visualizara la siguiente pantalla con opciones de configuración.

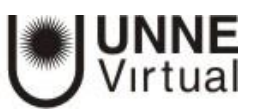

#### **Sesiones**

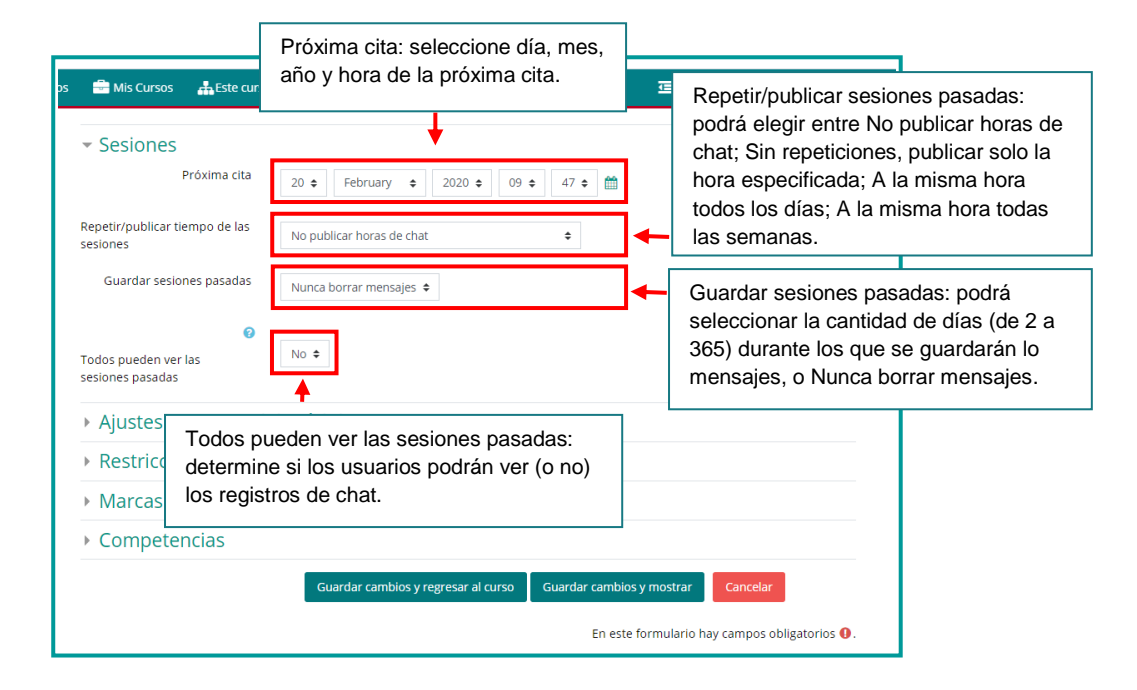

#### **Ajustes comunes del módulo**

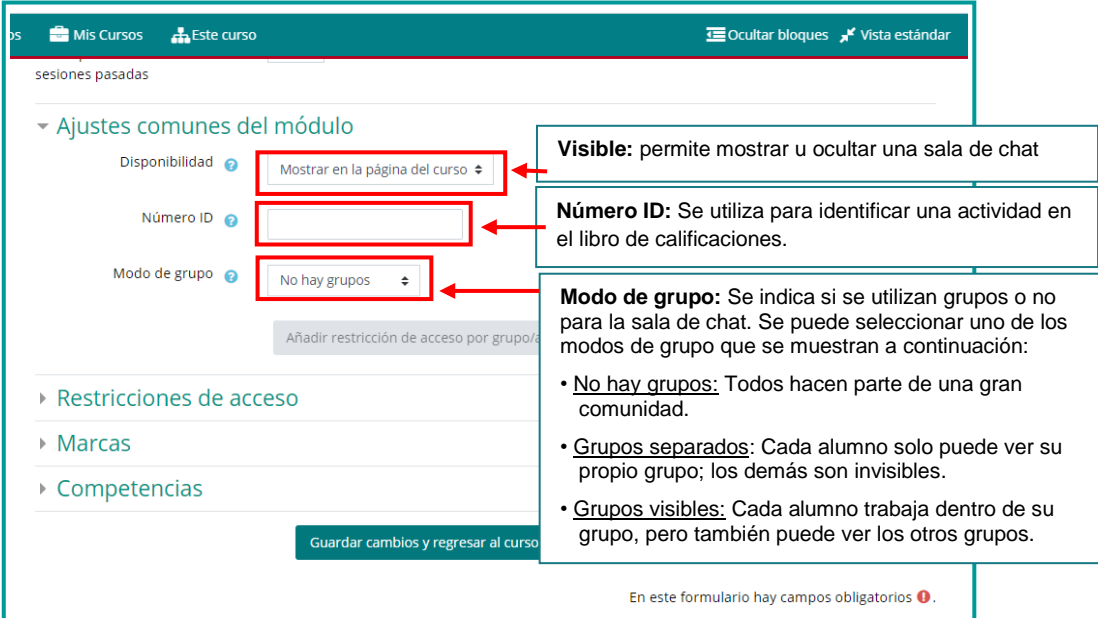

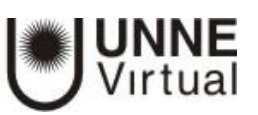

#### **Restricciones de acceso**

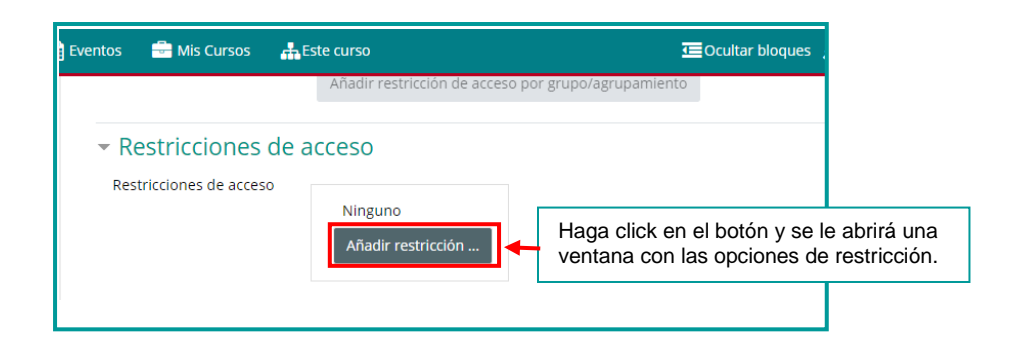

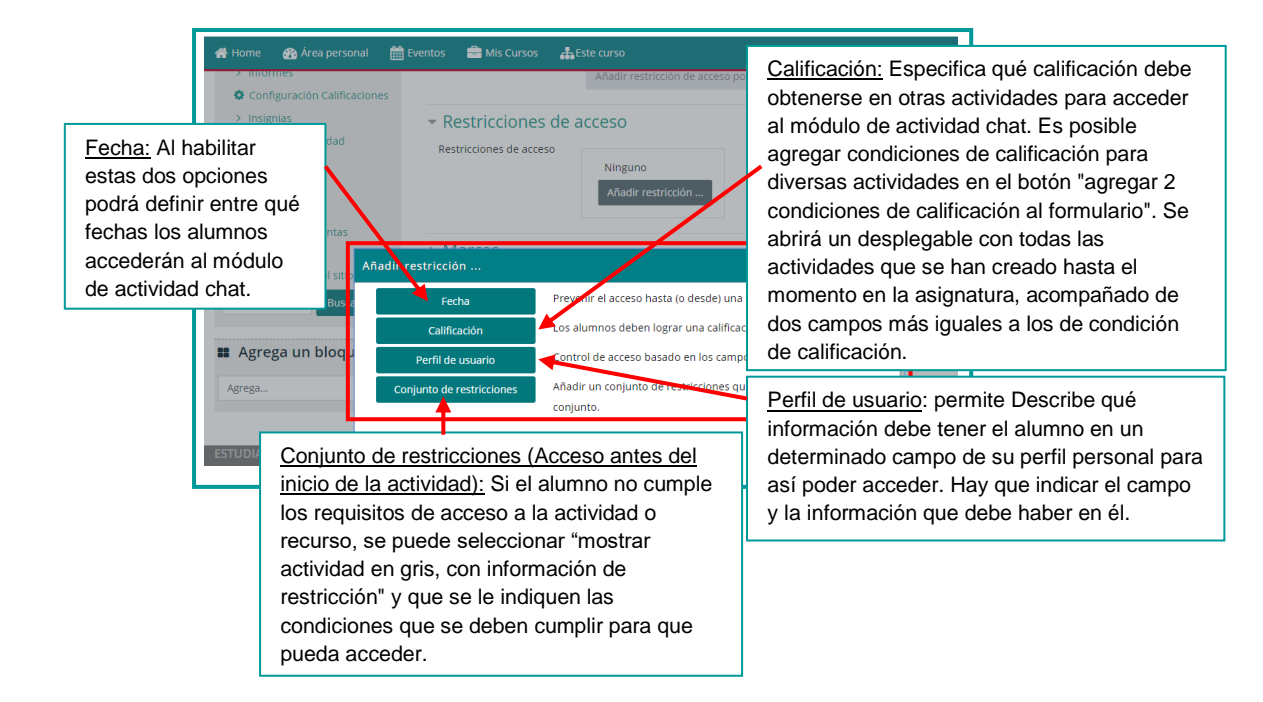

#### **Guardar la actividad Chat**

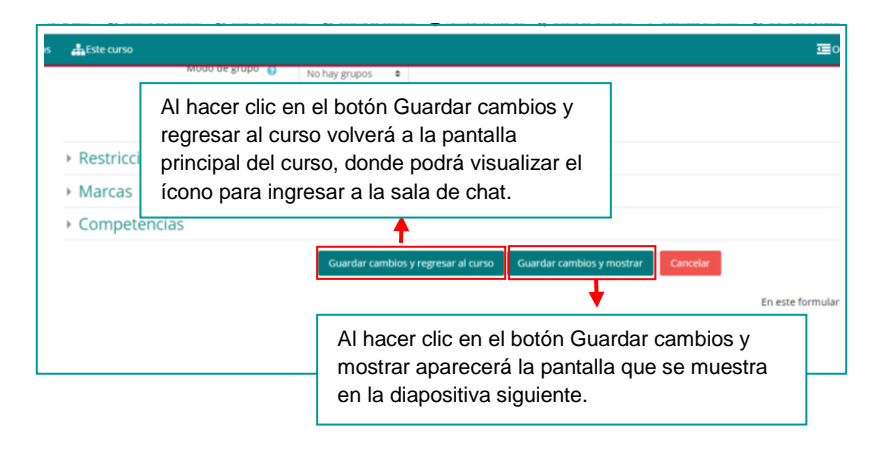

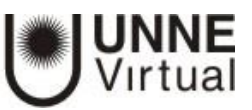

# **UNNE Virtual**

mesa.ayuda\_uv@comunidad.unne.edu.ar

## 0800-444-8663